# **TPMS Manager**

## Kezelési útmutató

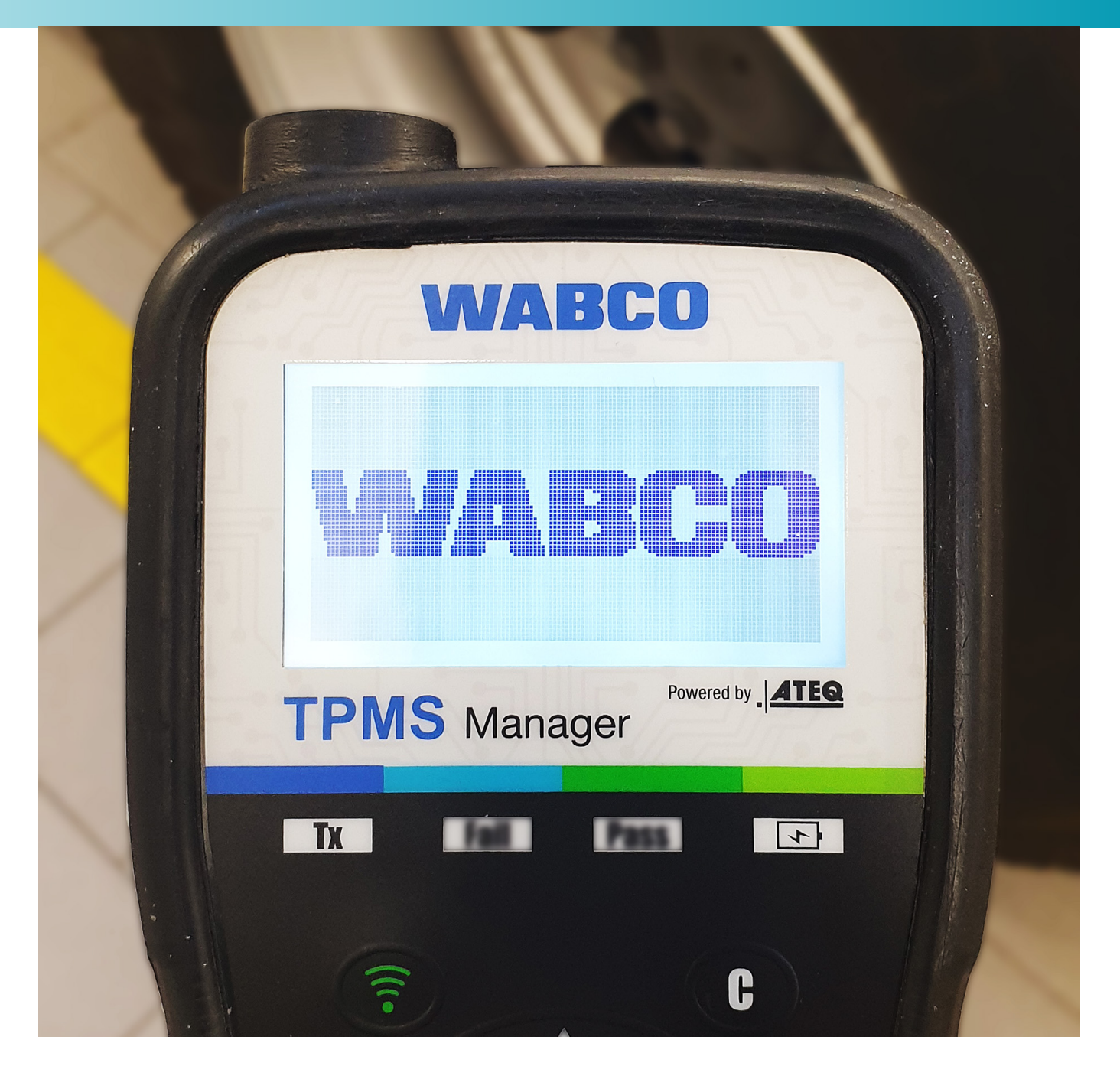

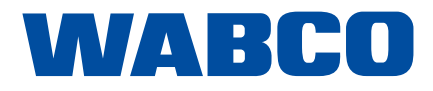

## Tartalomjegyzék

## Tartalomjegyzék

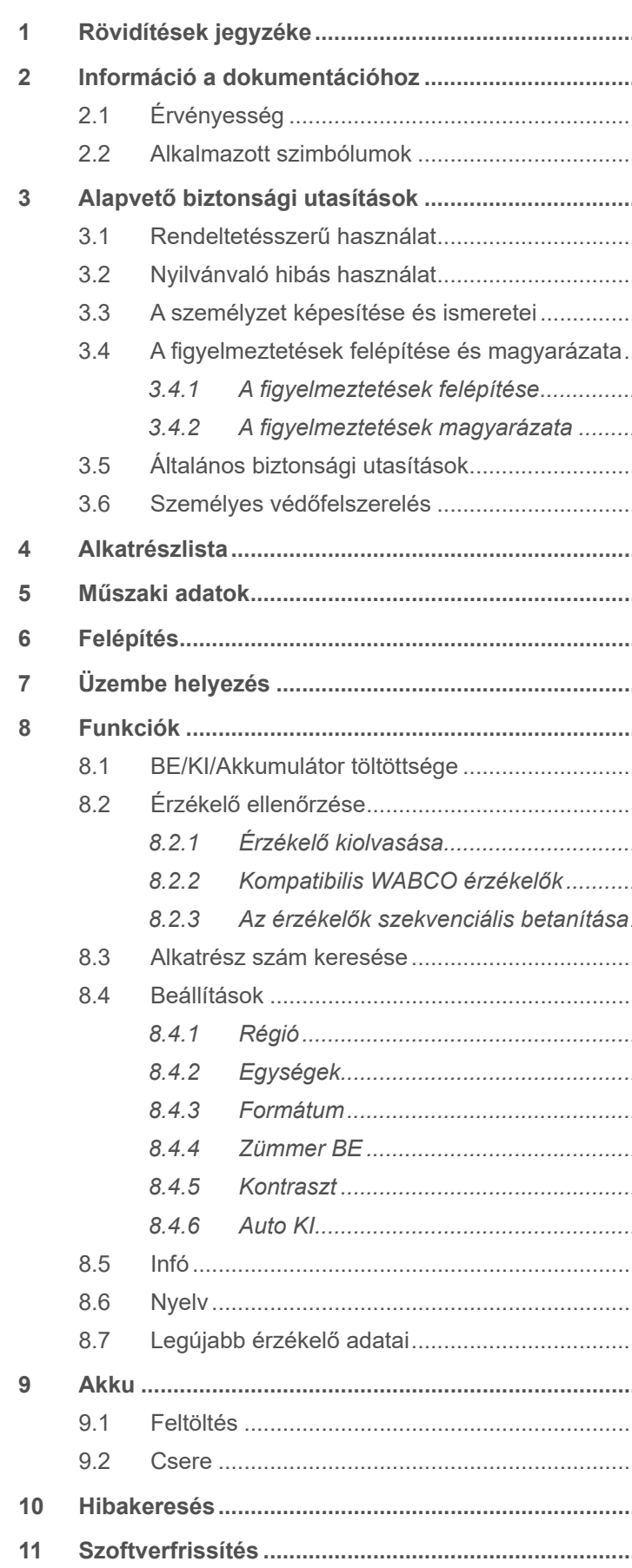

Eredeti dokumentáció: A jelen dokumentáció német változata az eredeti dokumentáció.

Az eredeti dokumentáció fordítása: A jelen dokumentáció minden nem német nyelvű változata az eredeti dokumentáció fordítása.

2. kiadás, 1. verzió (2020. 10.) Dokumentum sz.: 815 120 248 3 (hu)

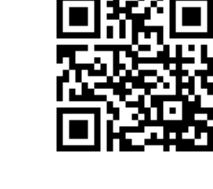

Az aktuális kiadás a következő linken található: http://www.wabco.info/i/1688

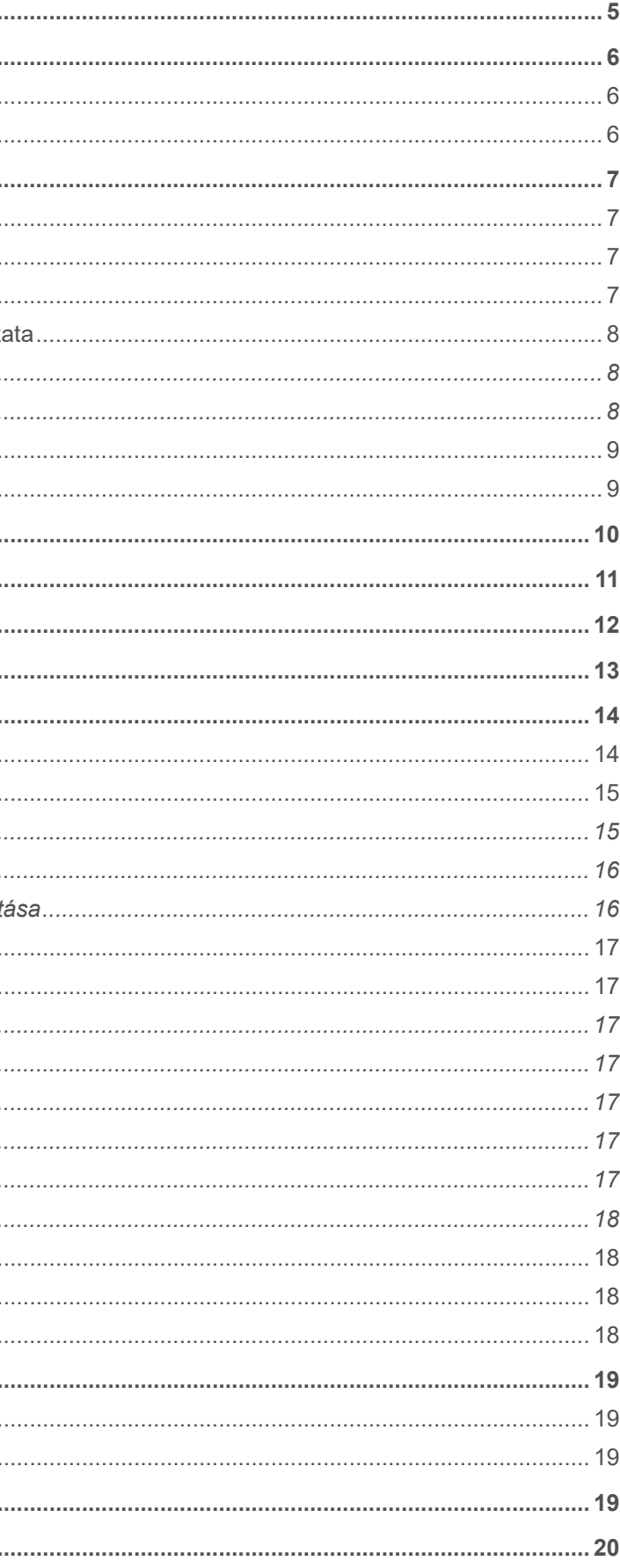

. . . . .

## **Rövidítések jegyzéke**

nitril-butadién-sztirol (műanyag)

s, harmadik gyártó

kristályos kijelző

zerelés (gyártója)

broncsnyomás-érzékelő, szalaggal a felnire szerelve

); abroncsnyomás-ellenőrző rendszer

roncsnyomás-érzékelő, a szelepre szerelve

abroncsnyomás-érzékelő, a felnire szerelve

## <span id="page-2-0"></span>**Tartalomjegyzék**

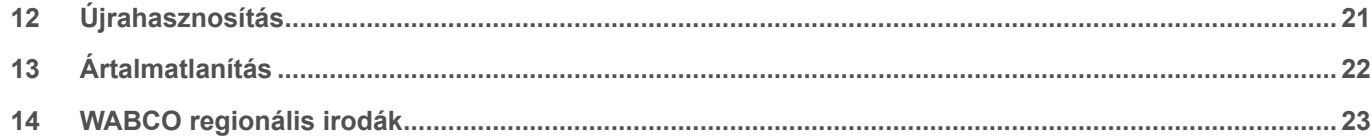

## **1 Rövidítések jegyzéke**

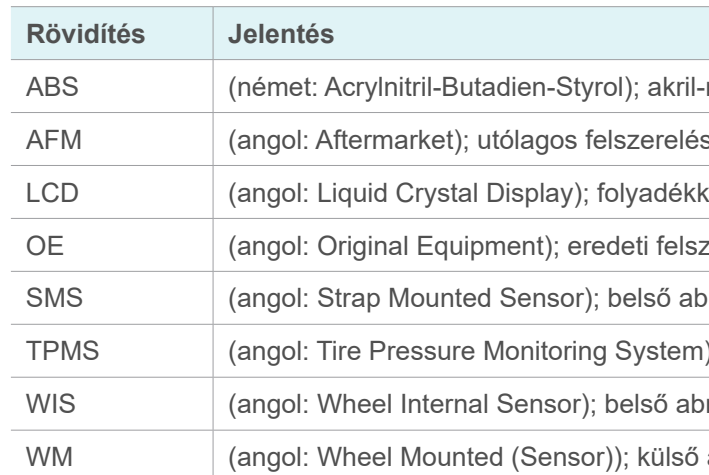

### <span id="page-3-0"></span>**Információ a dokumentációhoz Alapvető biztonsági utasítások**

## **3 Alapvető biztonsági utasítások**

### **3.1 Rendeltetésszerű használat**

A WABCO TPMS Manager a haszonjárművek abroncsnyomás-érzékelőinek üzembe helyezésére és ellenőrzésére szolgáló, akkumulátorral üzemeltetett készülék. A TPMS Manager használata nem helyettesíti a járműben fixen beszerelt abroncsnyomás-ellenőrző rendszereket.

### **3.2 Nyilvánvaló hibás használat**

A TPMS Managert nem szabad használni személygépkocsikban az abroncsnyomás-érzékelők üzembe helyezéséhez és ellenőrzéséhez.

### **3.3 A személyzet képesítése és ismeretei**

 $\widehat{\mathbf{1}}$ Fontos információk, értesítések és/vagy tippek

> Képzett szakember: Képzett szakembernek minősül, aki az adott szakterületen elismert képzettségi igazolással rendelkezik. Ez olyan személyekre is vonatkozhat, akik a szakterületen elegendő tapasztalattal rendelkeznek a feladat megítélésében és végrehajtásában. A szerzett ismeretek alapján a képzett szakember képes kell legyen arra, hogy a feladatokat megítélje és a hatályos előírások, szabályok és irányelvek figyelembevételével elvégezze.

## **2 Információ a dokumentációhoz**

### **2.1 Érvényesség**

A jelen dokumentáció a WABCO következő alkatrész számaira érvényes:

**300 200 001 0**

### **2.2 Alkalmazott szimbólumok**

Leíró szöveg

- Egyes tevékenység
- 1. 1. tevékenység
- 2. 2. tevékenység
- Ö Egy tevékenység eredménye
- Felsorolás

### <span id="page-4-0"></span>**Alapvető biztonsági utasítások Alapvető biztonsági utasítások**

### **3.5 Általános biztonsági utasítások**

#### **FIGYELMEZTETÉS**

#### **Életveszély, ha a terméket szívritmus-szabályozóval együtt használják**

Ez a termék elektromágneses és elektronikusan gerjesztett hullámokat bocsát ki, amelyek zavarhatják a szívritmus-szabályozó biztonságos működését. A szívritmus-szabályozót viselő személyek ezt a terméket ne használják.

– Tartsa be a jelen dokumentációban szereplő összes biztonsági információt, utasítást és

– Gondoskodjon arról, hogy a munkahely száraz és megfelelően megvilágított, valamint

- értesítést, így elkerülheti a személyi sérüléseket és anyagi károkat.
- Tartsa be a regionális és nemzeti baleset-megelőzési előírásokat.
- átszellőztetett legyen.
- Biztosítsa ki a járművet alátett ékkel az elgurulás ellen.
- 
- 
- 
- Tartsa távol a készüléket a hőforrásoktól.
- Ne használja a készüléket, ha az akkumulátorrekesz fedele le van véve.

– Győződjön meg róla, hogy a féken végzendő munkáknál az üzemi féket ne üzemeltessék.

– A kormánykerékre rögzítsen egy értesítést, hogy a féken éppen munkákat végeznek.

– Ne használja a készüléket gyúlékony folyadékok, robbanóképes gázok vagy gőzök közelében.

#### **3.6 Személyes védőfelszerelés**

- Sérülések elkerüléséhez viseljen személyes védőfelszerelést:
	- Biztonsági cipő
	- Védőszemüveg

### **3.4 A figyelmeztetések felépítése és magyarázata**

#### **3.4.1 A figyelmeztetések felépítése**

A figyelmeztetések a következőképpen vannak felépítve:

- Jelzőszó és piktogram
- A veszély helyes megnevezése
- A következmények leírása a veszély figyelmen kívül hagyásakor
- Az intézkedés(ek) leírása a veszély megelőzéséhez

#### **3.4.2 A figyelmeztetések magyarázata**

#### **VESZÉLY**

Olyan veszélyt jelöl, amelyet ha nem kerül el, biztonsággal halált vagy súlyos sérülést okoz.

#### **FIGYELMEZTETÉS**

Olyan veszélyt jelöl, amelyet ha nem kerül el, halált vagy súlyos sérülést okozhat.

### **VIGYÁZAT**

Olyan veszélyt jelöl, amelyet ha nem kerül el, könnyű vagy közepesen súlyos sérüléseket okozhat.

### **ÉRTESÍTÉS**

Olyan veszélyt jelöl, amelyet ha nem kerül el, anyagi károkat okozhat.

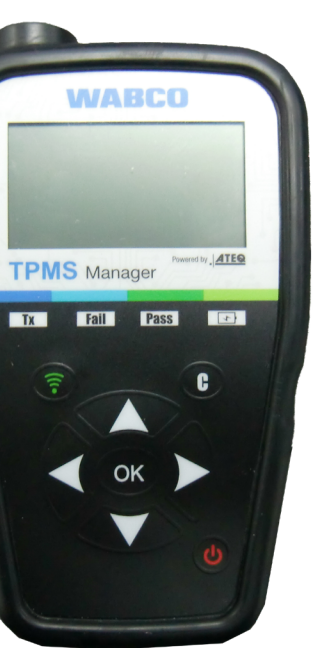

### <span id="page-5-0"></span>**Alkatrészlista Műszaki adatok**

**üzemideje:** Kb. <sup>400</sup> működtetés teljes töltésenként

**Indítási frekvencia:** Főfrekvenciák: 315 MHz és 433,92 MHz (támogatja a legtöbb specifikus frekvenciát)

Tárolás: -40 °C és +60 °C között

## **4 Alkatrészlista 5 Műszaki adatok TPMS Manager**  $\triangleleft$  or  $\bullet$ **USB-adapter A típusú csatlakozó Akkumulátor típusa:** Lítium-ion akkumulátor **Akkumulátor folyamatos C típusú csatlakozó Méretek (max. H, Sz, Mé):** 16,5 cm x 9,5 cm x 3,8 cm **Házanyag:** Nagy ütésálló ABS **G típusú csatlakozó Kijelzés gyenge akkumulátornál:** LCD-oszlopkijelző **Tömeg:** Kb. 1 kg **I típusú csatlakozó Hőmérséklet:** Üzemelés: -20 °C és +55 °C között **Munkamagasság:** 2000 m-ig **USB-kábel**

## <span id="page-6-0"></span>**Felépítés Üzembe helyezés**

<span id="page-6-1"></span>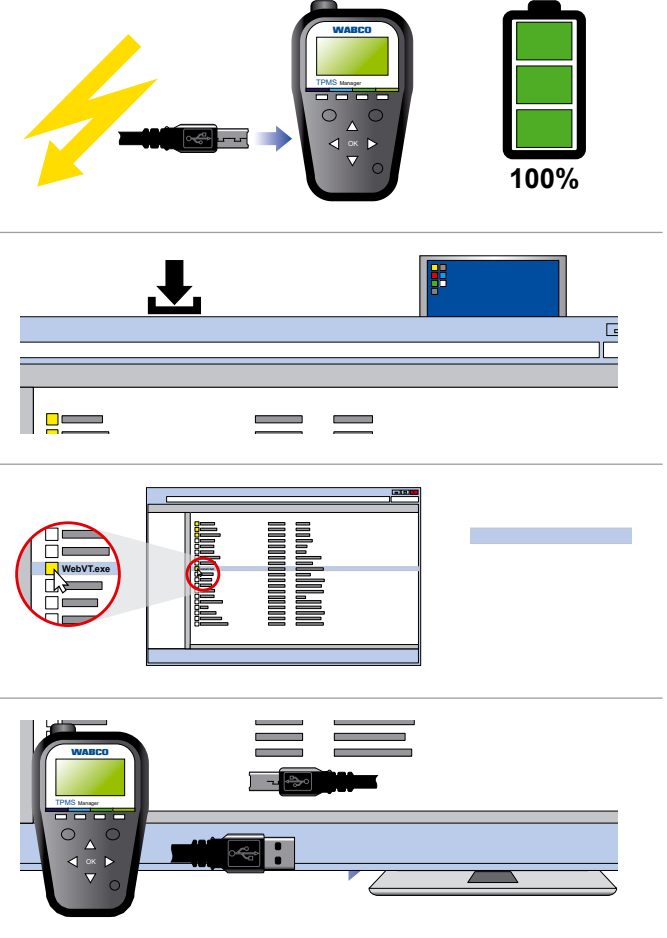

 **Üzembe helyezés** – Teljesen töltse fel<br>a TPMS Managert. – Töltse le a PC szoftvert (WebVT). – Csomagolja ki és telepítse a WebVT szoftvert. – Csatlakoztassa a TPMS Managert a PC-vel. – Regisztrálja <sup>a</sup> TPMS Managert. – Frissítse a szoftvert a TPMS Manageren.

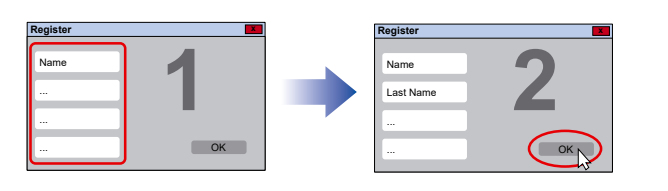

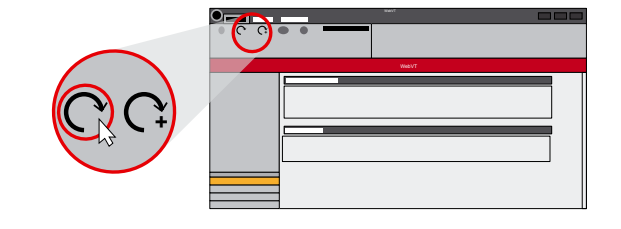

**6 Felépítés**

OK

Következő vagy

**1**

**2**

**3 4**

 $\blacktriangle$ OK

MS Manager

Powered by **ATEQ** 

 $\overline{\mathbf{c}}$ 

**5**

WARCO

**1** Antenna

**2** Eredményt kijelző lámpa

**3** Kioldási fény

**4** Akkumulátor töltöttségi kijelző és

BE/KI kapcsoló **Erzékelő kiolvasása** 

Következő vagy<br>megerősítés **Mégse**, vissza

Navigálás felfelé **Navigálás lefelé** 

Navigálás balra **Navigálás jobbra** 

"Gyenge akku" lámpa

**5** Billentyűzet

### <span id="page-7-0"></span>**Funkciók Funkciók**

### **8.2 Érzékelő ellenőrzése**

3 opció közül választhat:

• Jármű kiválasztása: Válassza ki az érzékelőt a jármű gyártója, modellje és gyártási éve alapján. • Érzékelő kiválasztása: Válassza ki az érzékelőt az érzékelő gyártója és modellje alapján.

- Nyomja meg a *felfelé* vagy *lefelé* gombot az ellenőrizendő kerék kiválasztásához (opcionális funkció, amellyel az érzékelők bizonyos kerékhez hozzárendelhetők. Egyes gyártóknál ez kötelező lehet. Tartsa be az adott gyártó adatait.).
- meg az *Érz. kiolvasása* gombot.
- Várjon, amíg hangjelzés hallható.
	- $\Rightarrow$  Megjelennek az érzékelő adatai.
- 
- 
- Keresés üzemmód: Az érzékelőt automatikusan keresi.

#### **8.2.1 Érzékelő kiolvasása**

– Tartsa max. 30 cm-es távolságra a TPMS Managert az ellenőrizendő érzékelőhöz, majd nyomja

- Nyomja meg egyszer a *BE/KI kapcsolót* a TPMS Manager bekapcsolásához.
	- $\Rightarrow$  Megjelenik a főmenü.

#### **Érzékelő adatai (példa: WABCO WIS)**

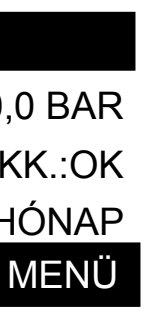

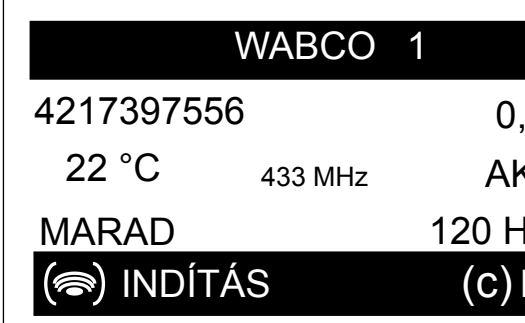

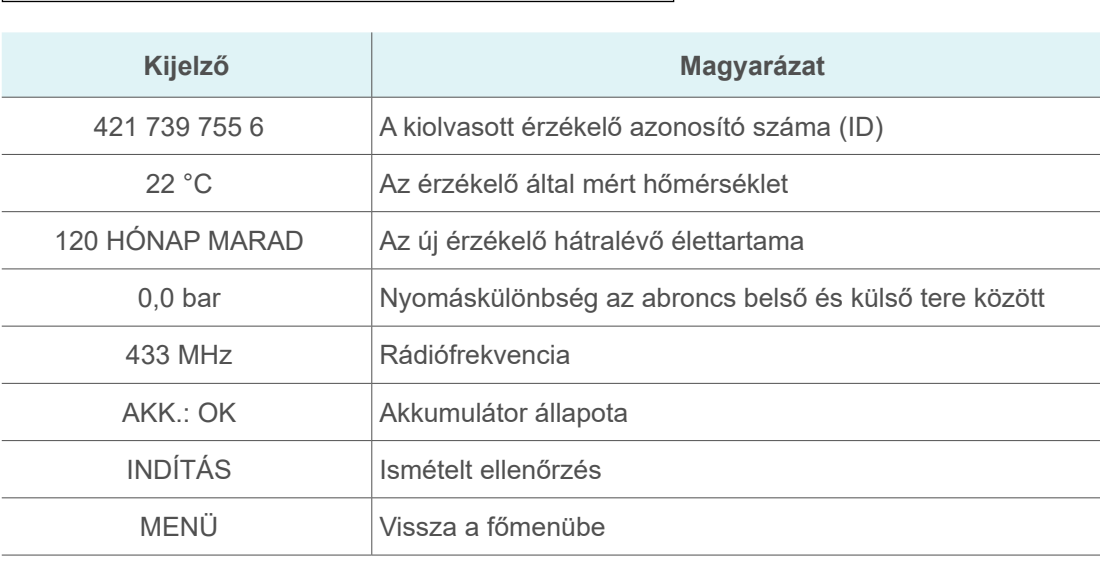

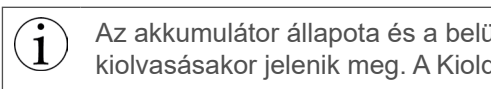

Az akkumulátor állapota és a belül felszerelt érzékelők hőmérséklete csak az érzékelő kiolvasásakor jelenik meg. A Kioldás üzemmódban csak az ID és a nyomás jelenik meg.

## **8 Funkciók**

### **8.1 BE/KI/Akkumulátor töltöttsége**

#### **Akkumulátor töltöttségének megjelenítése**

– Tartsa lenyomva a *BE/KI kapcsolót* **max. 3 másodpercig** az akkumulátor töltöttségének megjelenítéséhez.

vagy

– Nyomja meg az *INFÓ* menüben a *BE/KI* kapcsolót az akkumulátor töltöttségének folyamatos megjelenítéséhez.

#### **Kikapcsolás**

– Tartsa lenyomva a *BE/KI kapcsolót* **3 másodpercnél hosszabb ideig** a TPMS Manager kikapcsolásához.

### <span id="page-8-0"></span>**Funkciók Funkciók**

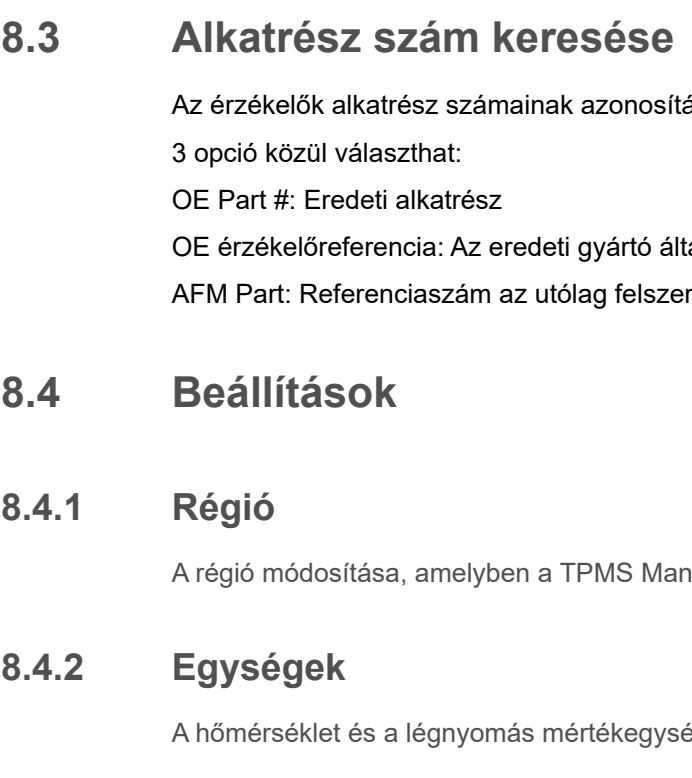

#### **Támogatott egységek:**

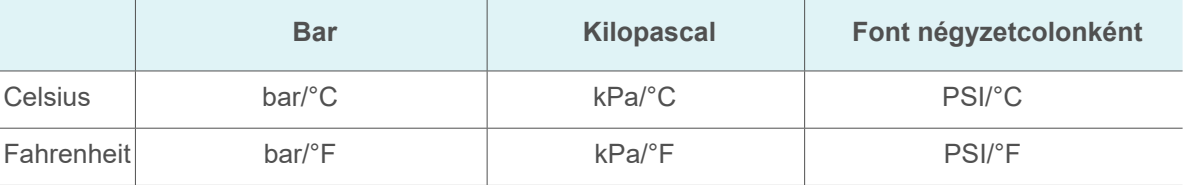

**8.4.3 Formátum**

Érzékelő ID megjelenítése decimális, hexadecimális vagy gyártóspecifikus (automatikus) formátumban.

**8.4.4 Zümmer BE**

A TPMS Manager az érzékelő ellenőrzésekor egy zümmert oldhat ki. A zümmer a Beállítások menüben kapcsolható be vagy ki.

– A be- vagy kikapcsolás közötti átváltáshoz használja a *felfelé, lefelé, balra* vagy *jobbra*

- gombokat.
- A megerősítéshez kattintson az *OK* gombra.
- **8.4.5 Kontraszt**

A képernyőkontraszt 0% és 100% közötti módosításához.

Az OptiTire™ diagnosztikai szoftverrel az érzékelők szekvenciális betanítása lehetséges. Ha ezt a funkciót használja, akkor a betanítás az óramutatóval ellentétesen megy végbe, a bal első kerékkel kezdve. Ikerkerekeknél először a bal kerék (a menetirányba) lesz betanítva.

- A kontraszt növeléséhez nyomja meg a *felfelé, balra* vagy *jobbra* gombot.
- A kontraszt csökkentéséhez nyomja meg a *lefelé* gombot.
- A megerősítéshez kattintson az *OK* gombra.

#### ása a járműgyártó alapján és alternatívák megjelenítése.

tal nyújtott alternatíva relhető alkatrészekhez

hagert alkalmazzák.

égeinek módosítása.

#### **8.2.2 Kompatibilis WABCO érzékelők**

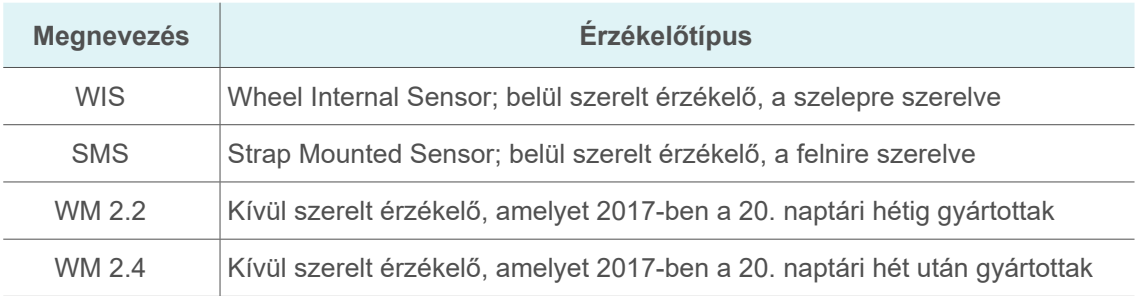

#### **Gyártási dátum (példa)**

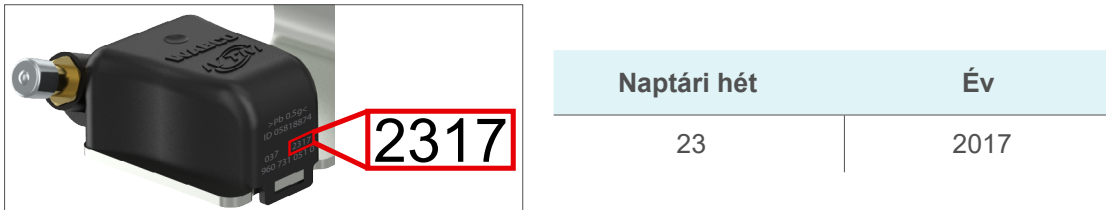

#### **8.2.3 Az érzékelők szekvenciális betanítása**

A jelen fejezet a WABCO érzékelőkre vonatkozó folyamatot ismerteti. Más gyártók érzékelőit esetleg más módon kell betanítani. Tartsa be az adott gyártó adatait.

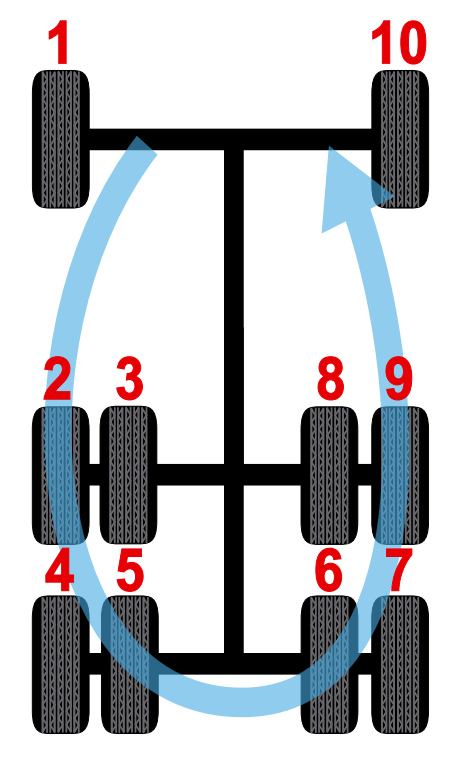

### <span id="page-9-0"></span>**Funkciók Hibakeresés**

### **9 Akku**

Kijelzés gyenge akkumulátornál.

- Csatlakoztassa az USB-kábelt a TPMS Manageren lévő USB-csatlakozóba (1).
- Csatlakoztassa az USB-kábelt a töltőkészülék adapterébe.
- Csatlakoztassa a töltőkészülék adaptert a megfelelő kimenetre.
	- $\Rightarrow$  Kigyullad a piros "TÖLTÉS" LED.
- $\Rightarrow$  A feltöltés után a "TÖLTÉS" LED zölden világít.

A TPMS Manager 5 Volttal üzemel, és integrált akkumulátor detektáló kapcsolással rendelkezik. Egy teljesen feltöltött akku kb. 400 érzékelőtesztet (kb. 80–100 jármű) képes végrehajtani. A teljes feltöltés kb. 6 órát vesz igénybe.

#### **9.1 Feltöltés**

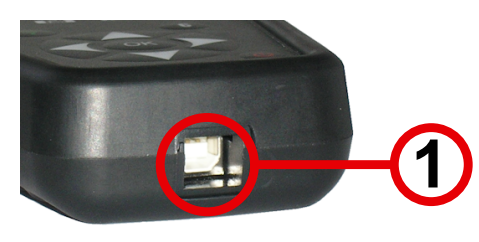

Nem ajánlott a TPMS Manager használata az akkumulátor alacsony töltöttsége esetén,  $\bigcirc \!\!\! \textbf{1}$ mivel valószínűleg az adatátvitel nem megbízható.

#### **9.2 Csere**

A TPMS Managert az akku cseréjéhez a WABCO partneréhez küldje be.

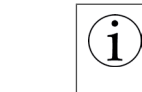

Ne nyissa meg a TPMS Managert, és ne manipulálja a plombálást a TPMS Manageren. Mihelyt a plombát felszakították, megszűnik a garancia.

## **10 Hibakeresés**

Ha a TPMS Manager nem képes elindítani egy vagy több érzékelőt, ellenőrizze a következő lehetséges okokat:

- A járműnek nincs érzékelője.
- Az érzékelő, a modul vagy maga az ECU sérülve vagy meghibásodva lehet.
- A TPMS Managernek egy szoftverfrissítésre lehet szüksége.
- Ellenőrizze a képernyőkijelző "Auto Ki" időbeállítását.
- A TPMS Manager sérült vagy meghibásodott.

#### **8.4.6 Auto KI**

A TPMS Manager a meghatározott inaktivitási időtartam (1–60 perc) lejárta után automatikusan kikapcsol. A funkció kikapcsolható.

- Az időtartam növeléséhez nyomja meg a *felfelé, balra* vagy *jobbra* gombot.
- Az időtartam csökkentéséhez nyomja meg a *lefelé* gombot (0 = KIKAPCSOLVA).
- A megerősítéshez kattintson az *OK* gombra.

### **8.5 Infó**

Az aktuális szoftververzió és a készülékre vonatkozó információk megjelenítése.

#### **Megjelenített információk**

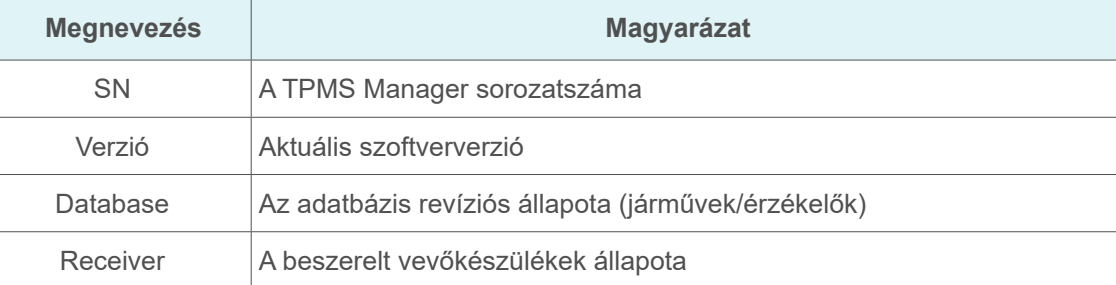

#### **8.6 Nyelv**

Az összes menü nyelvének módosítása.

### **8.7 Legújabb érzékelő adatai**

Az utoljára kiolvasott érzékelő adatainak megjelenítése. Újraindításkor az adatok törlődnek. Ha a tároló üres, a készüléken a "NINCS ADAT" üzenet jelenik meg.

## <span id="page-10-0"></span>**Szoftverfrissítés Újrahasznosítás**

## **12 Újrahasznosítás**

**Ne ártalmatlanítsa a lítium-ion akkumulátort vagy a készüléket és/vagy tartozékokat a háztartási hulladékba.**

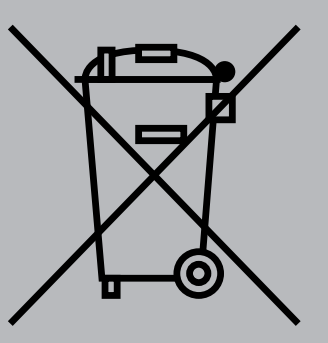

### **Ezeket a részegységeket gyűjteni és újrahasznosítani kell.**

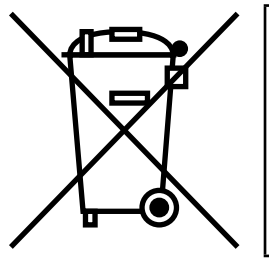

**A kerekeken látható áthúzott szemétgyűjtő tartály azt jelenti, hogy a terméket annak élettartamának végén külön ártalmatlanítani kell. Ez a TPMS Managerre, de további bővítésekre is vonatkozik, amelyeket ez a szimbólum jelöli. Ne ártalmatlanítsa ezeket a termékeket nem válogatott háztartási hulladékba. További információért kérjük, forduljon a WABCO céghez.**

 $\widehat{\mathbf{I}}$ A rendszerszoftver frissítéséhez a WebVT a számítógépére legyen telepítve. Ehhez olvassa: "7 Üzembe [helyezés"](#page-6-1) fejezet, 13. oldal.

## **11 Szoftverfrissítés**

### **ÉRTESÍTÉS**

#### **A TPMS Manager sérülése a frissítés közbeni kihúzáskor**

Ha a TPMS Managert kihúzza, vagy a számítógépet kikapcsolja frissítés közben, ez a TPMS Manageren károkat okozhat.

– Frissítés közben ne válassza le a TPMS Managert a számítógépről, és ne kapcsolja ki a számítógépet.

Mihelyt új protokoll áll rendelkezésre, a TPMS Managert frissíteni kell.

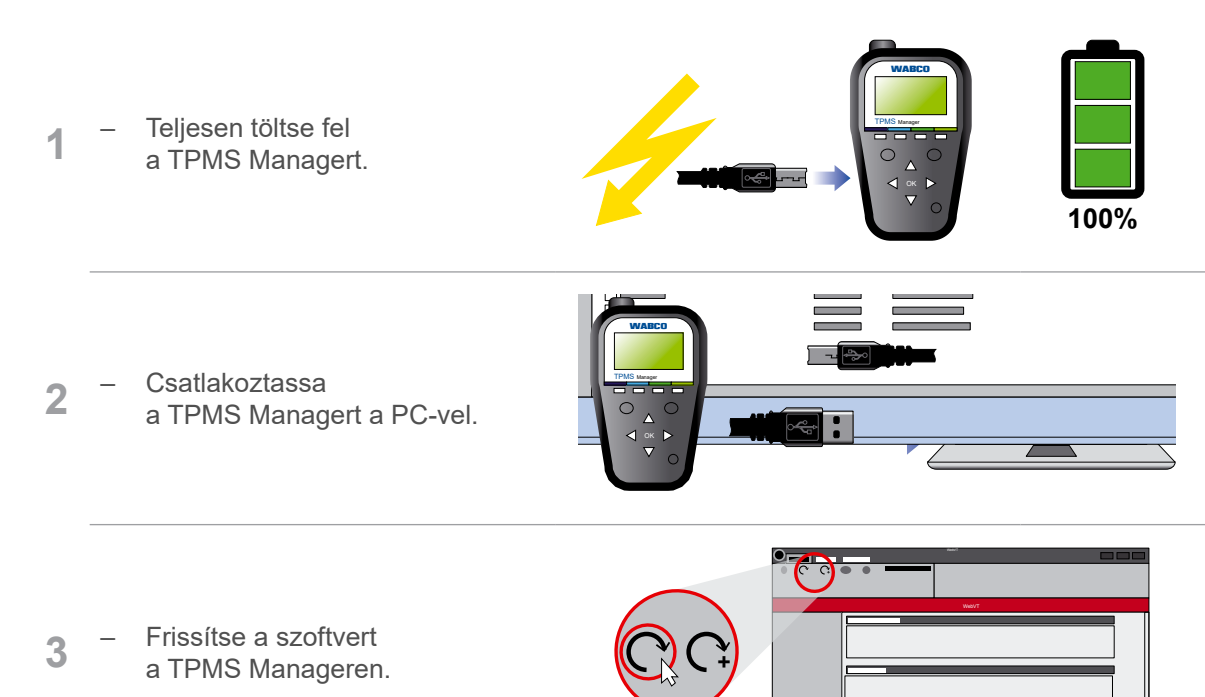

### <span id="page-11-0"></span>**Ártalmatlanítás WABCO regionális irodák**

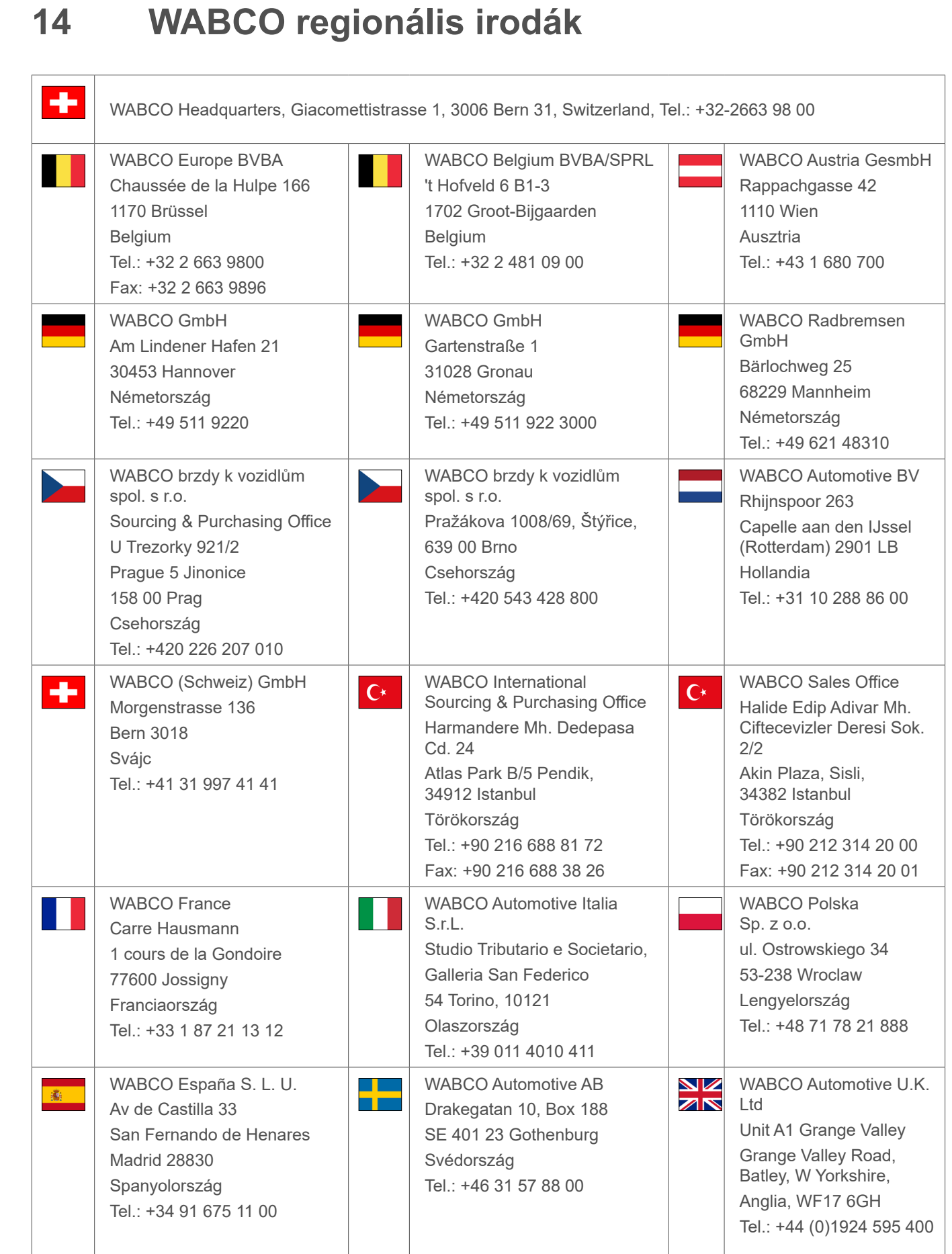

## **13 Ártalmatlanítás**

- A termék végleges és szakszerű üzemen kívül helyezése és ártalmatlanítása során a felhasználó országában érvényes törvények rendelkezéseinek kell eleget tenni. Mindenekelőtt az akkumulátorok, az üzemanyagok és az elektromos berendezések ártalmatlanítására vonatkozó törvényeket kell figyelembe venni.
- Az elektromos készülékeket a háztartási vagy ipari hulladékoktól elkülönítve kell gyűjteni és újrahasznosítani vagy az előírásoknak megfelelően ártalmatlanítani.
- A szükségtelenné vált készülékeket a cég belső gyűjtőhelyén ha van ilyen kell ártalmatlanítani, ahol gondoskodnak azok speciális (szakszerű megsemmisítéssel foglalkozó) cégek felé történő továbbításáról.
- Általában lehetőség van a szükségtelenné vált készülékek gyártónak történő visszaadására is. Kérjen tájékoztatást a gyártó ügyfélszolgálatán. Vegye figyelembe a különleges rendelkezéseket.
- Az elektromos és elektronikus készülékeket a vegyes háztartási hulladéktól elkülönítve kell gyűjteni, gondoskodni kell újra hasznosításukról vagy ártalmatlanításukról, mert a káros anyagok szakszerűtlen ártalmatlanításuk esetén tartósan károsíthatják az egészséget és a környezetet.
- Részletes tájékoztatásért forduljon ártalmatlanításra szakosodott cégekhez vagy az illetékes hatóságokhoz.
- A csomagolásokat elkülönítve kell ártalmatlanítani. Papírt, kartont és műanyagot újrahasznosító helyekre kell eljuttatni.

## **WABCO regionális irodák**

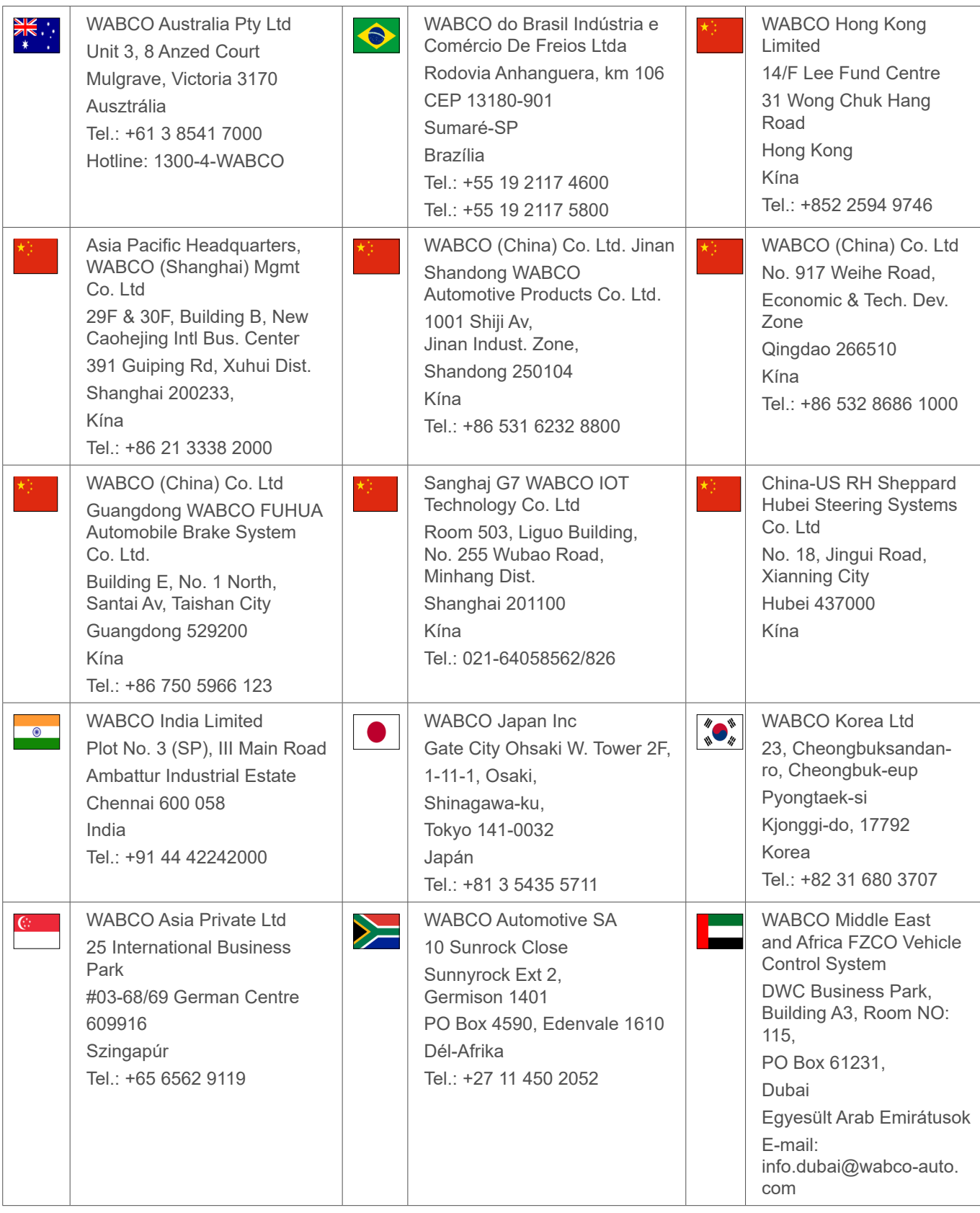

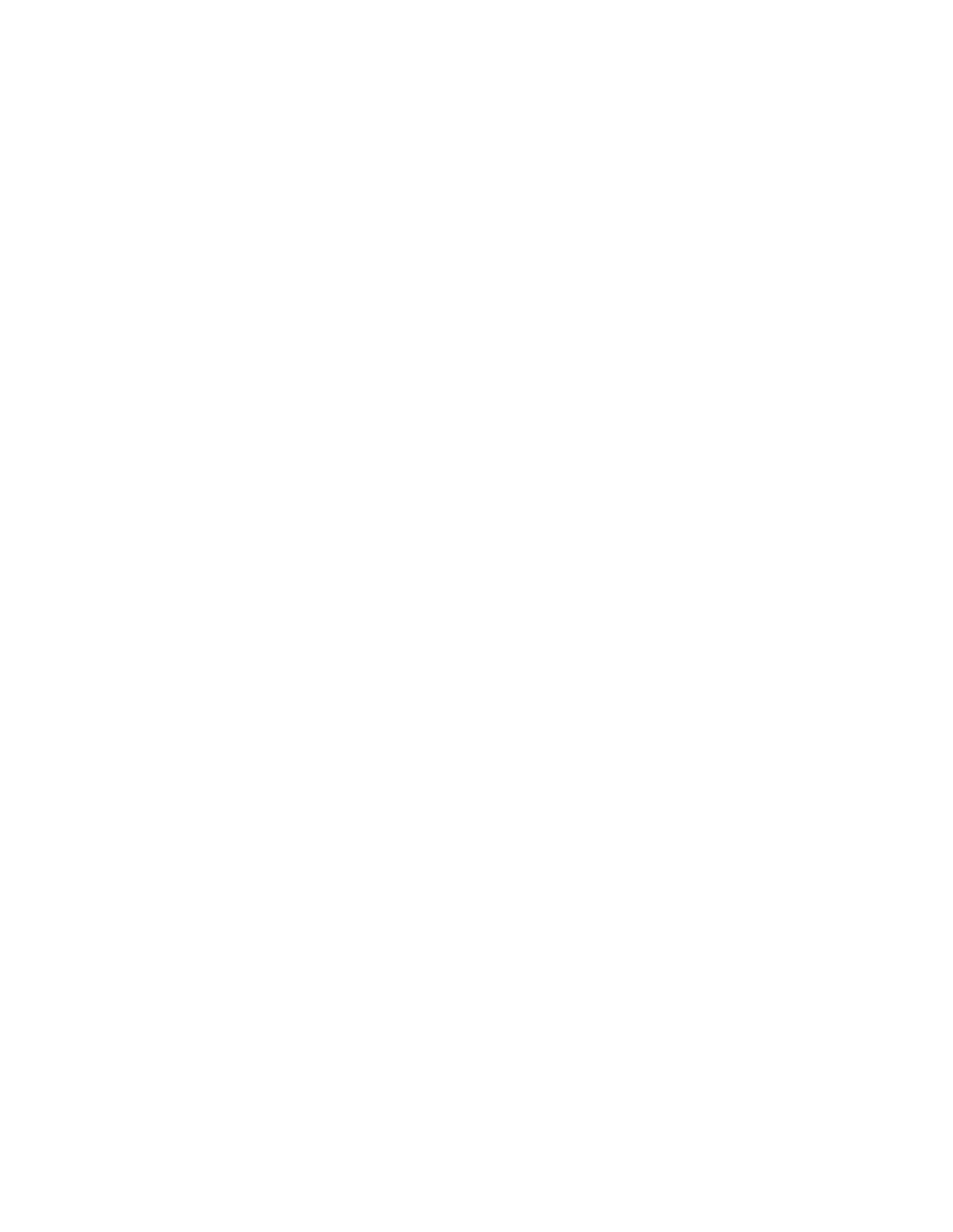

п

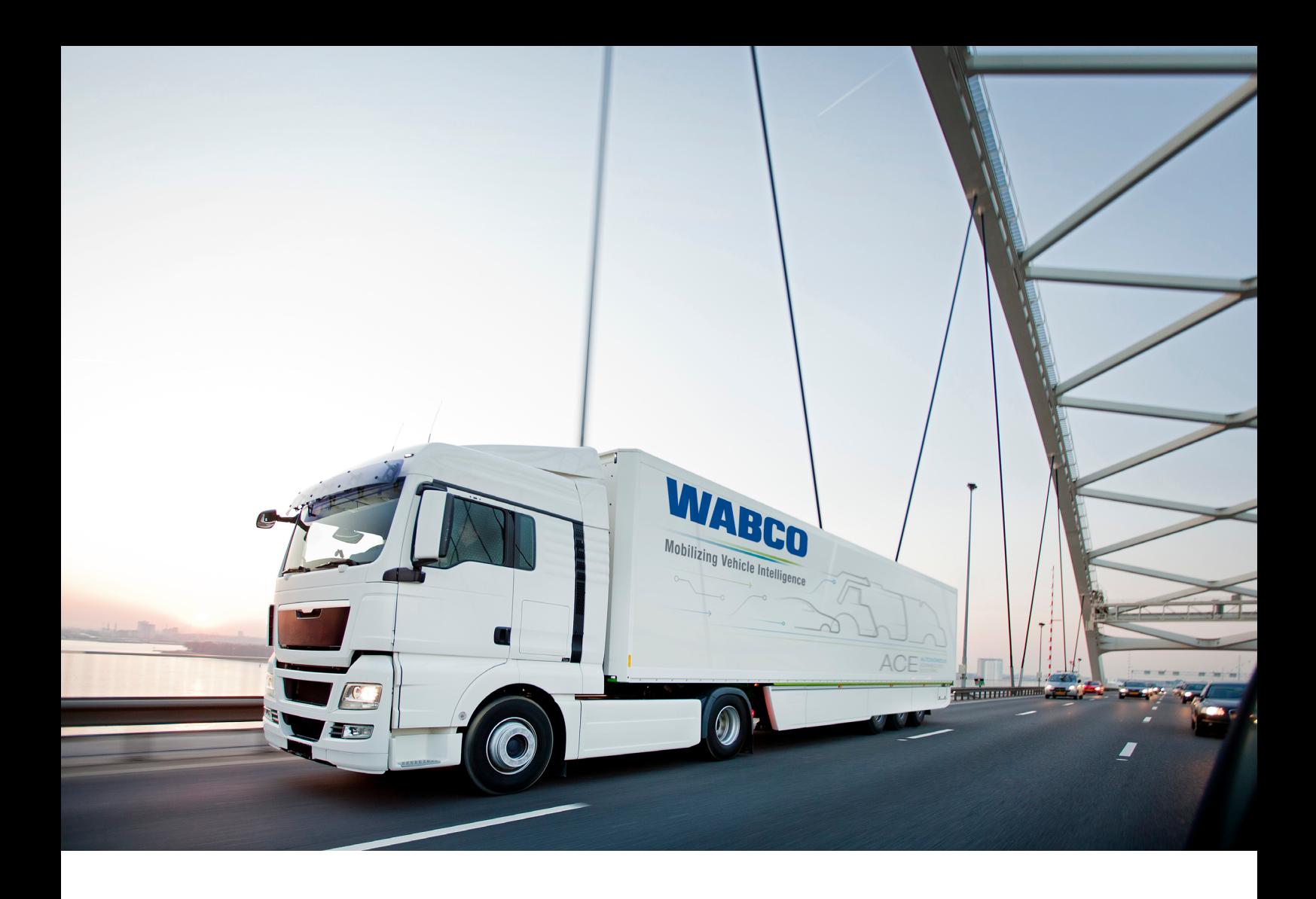

**You can find information on WABCO products here: https://www.wabco-customercentre.com Please contact your WABCO partner for further information.**

#### **ZF Friedrichshafen AG**

ZF is a global technology company and supplies systems for passenger cars, commercial vehicles and industrial technology, enabling the next generation of mobility. ZF allows vehicles to see, think and act. In the four technology domains Vehicle Motion Control, Integrated Safety, Automated Driving, and Electric Mobility, ZF offers comprehensive solutions for established vehicle manufacturers and newly emerging transport and mobility service providers. ZF electrifies different kinds of vehicles. With its products, the company contributes to reducing emissions and protecting the climate.

ZF, which acquired WABCO Holdings Inc. on May 29, 2020, now has 162,000 employees worldwide with approximately 260 locations in 41 countries. In 2019, the two then-independent companies achieved sales of €36.5 billion (ZF) and \$3.4 billion (WABCO).

With the integration of WABCO, the leading global supplier of braking control systems and other advanced technologies that improve the safety, efficiency and connectivity of commercial vehicles ZF will create a new level of capability to pioneer the next generation of solutions and services for original equipment manufacturers and fleets globally. WABCO, with almost 12,000 people in 40 locations worldwide, will now operate under the ZF brand as its new Commercial Vehicle Control Systems division.

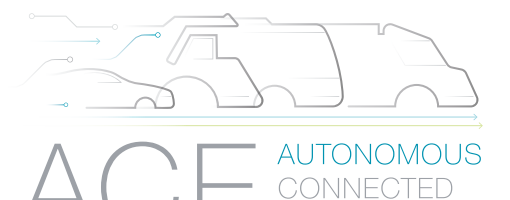

**ELECTRIC** 

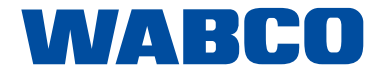

 $\stackrel{\textstyle\circ}{=}$